## Mémento pour utiliser un **Forum** avec Moodle

## **Objet**

L'objet de ce document est de concevoir un Forum ou fil de discussion (document *basé sur les recommandations de S Fourey).* Voici un exemple :

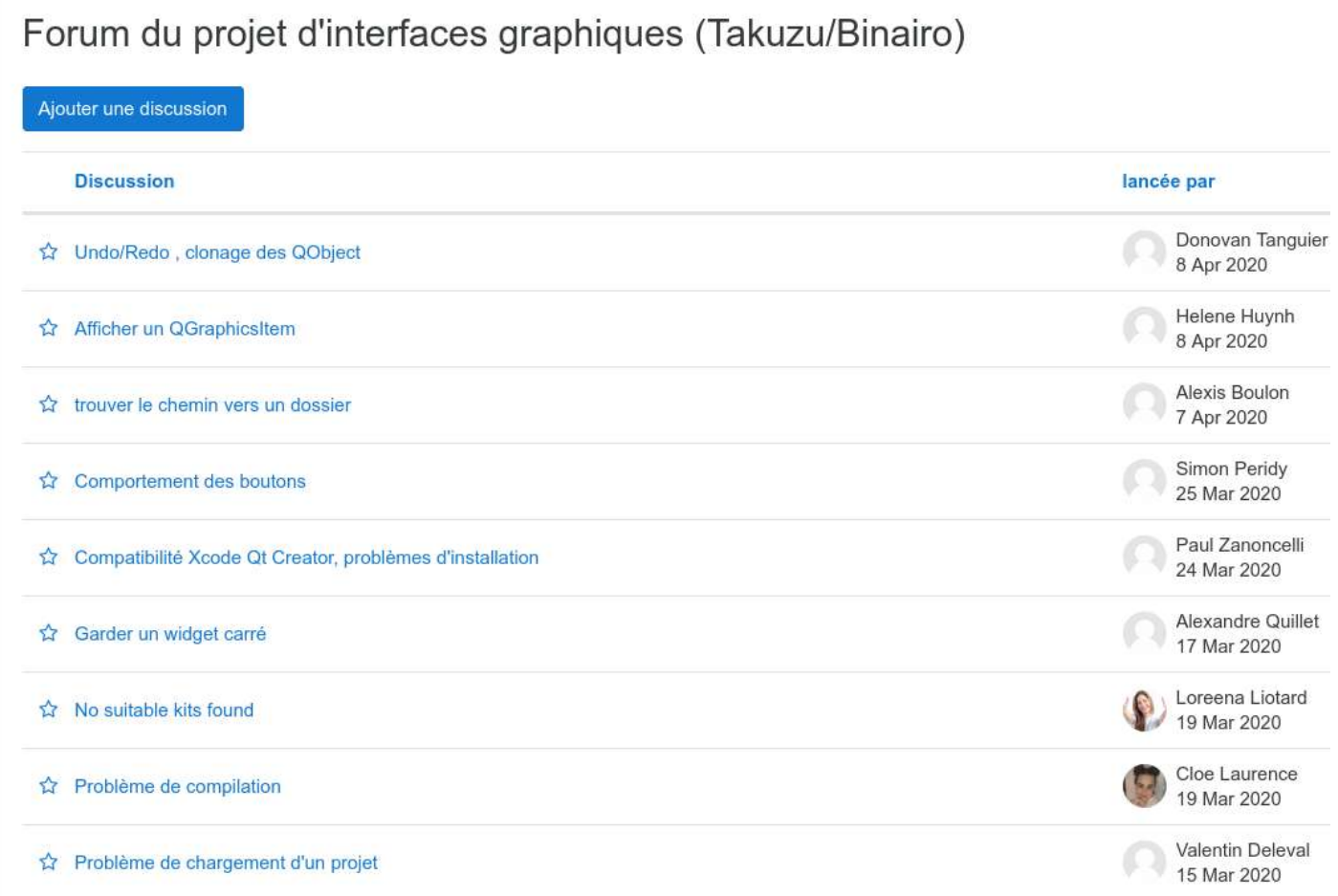

## **Création**

Pour créer un test :

- 1. cliquer sur « **Activer le mode édition** »
- 2. puis sur « **Ajouter une activité ou une ressource** »
- 3. puis sur «**Forum**»
- 4. puis « **Ajouter** ».

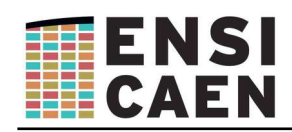

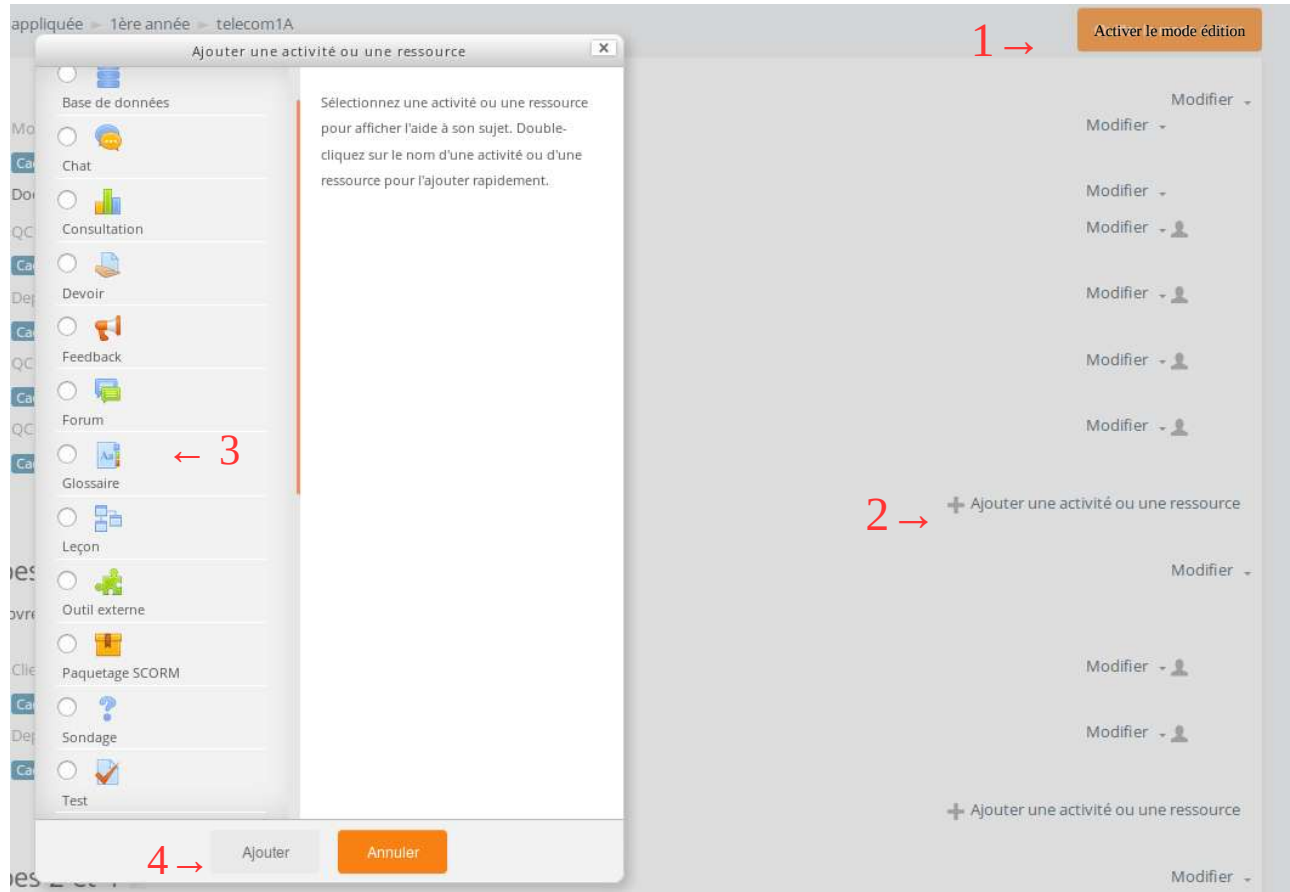

## **Dans les paramètres du Forum** *(cf illustration ci-dessous)* **:**

- Choisir "Forum standard pour utilisation générale".
- Chaque étudiant peut alors ouvrir une nouvelle discussion. Une "Discussion" correspond plutôt à une "Question" et la suite qui lui est donnée. Il semble pratique d'avoir en page d'accueil du forum un récapitulatif clair de toutes les questions avec un simple intitulé : le thème de la question/discussion. On peut aussi se contenter d'une seule discussion comprenant toutes les questions, mais cela peut être un peu indigeste à lire.
- Choisir "Abonnement automatique" pour que tous les inscrits au cours reçoivent par mail tous les messages postés. Aussi, contrairement à "Abonnement imposé", les messages reçus contiennent tous un lien permettant de se désinscrire, évitant la sensation de spam.
- Cliquer sur « **Enregistrer et Afficher »**

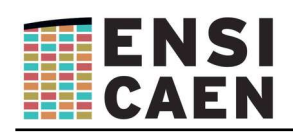

Suivi des messages

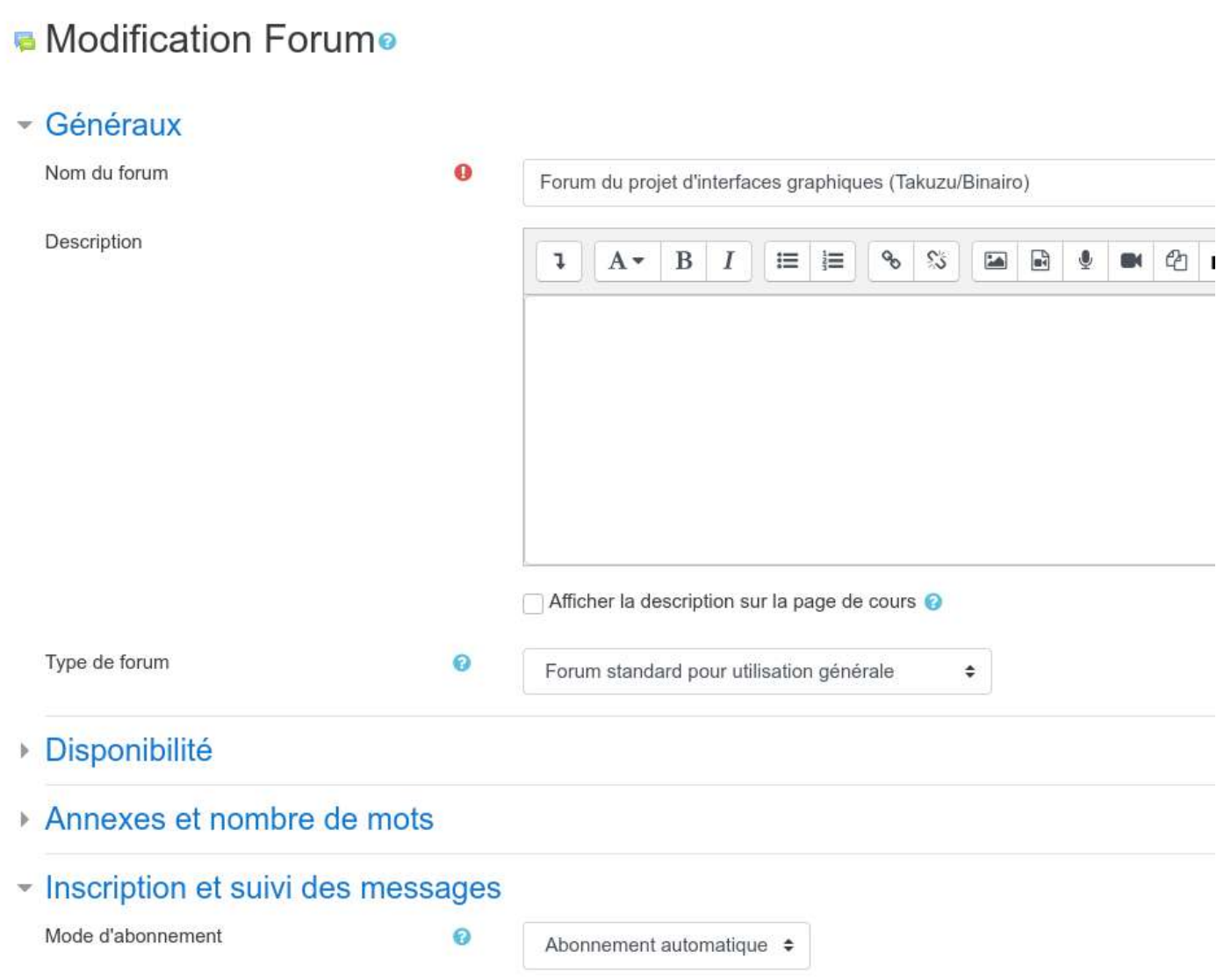

Facultatif  $\div$ 

 $\bullet$